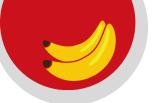

# Banana Bucks

To add money (Banana Bucks) to your Gorilla ID Card, visit:

- Gorilla Geeks 109 Whitesitt Cashiers Office 112 Horace Mann
- Cash Value Center in Axe Library
- Online at: pittstate.edu/it/pittstart/index.html AND click on Banana Bucks

# Where you can use your Gorilla ID Card:

- Bookstore
- Library
- GUSPrint
- Dining
- Rec Cente
- Ticket Office
- Discounts at local merchants

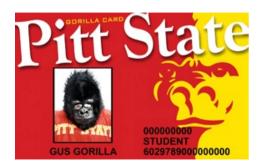

# The Geeks Help Desk

### Let us help with:

- Your PSU Password
- Canvas
- GUSNet Wireless Network
- GUSMail Student Email
- Gorilla ID Card
- Software Assistance including GUSWare
- Data backup and recovery
- Computer diagnostics
- Virus removal
- Spyware removal
- Software installation
- Installation of devices

# Need help with e-proxy or GUSMail?

Check out our knowledge base at:

#### support.pittstate.edu

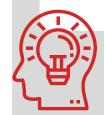

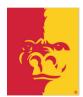

# Check out PSU's Student Computer Recommendations:

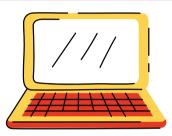

www.pittstate.edu/it/pitt-start/

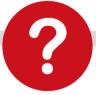

- · Do you have virus protection?
- Have you backed up your data recently?
- Is your computer running as fast as it once did?

If you answered NO to any of these questions, we can help!

\*\*ATTENTION\*\*

## **First Time Users:**

Need to Setup your PSU Password or Activate your GUSMail?

# **Start Here!**

https://www.pittstate.edu/it/first-time-user/index.html

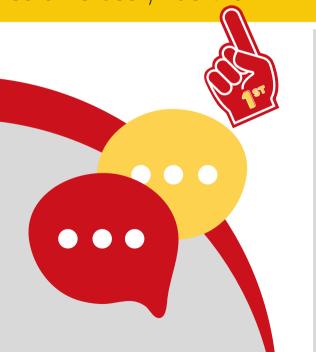

# **GEEKS HOURS:**

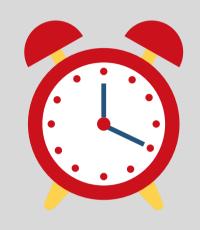

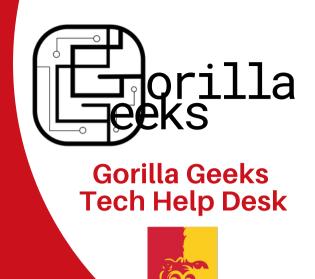

## Fall & Spring Semesters:

#### **Chat Hours:**

Mon -Fri 8:00 a.m. to 4:30 p.m.

#### **Office/Phone Hours:**

Mon - Fri 7:45 a.m. to 4:30 p.m.

#### **Summer:**

#### **Chat and Office/Phone Hours:**

Mon - Thurs 8:00 a.m. to 4:30 p.m. Fri 8:00 a.m. to 12:00 p.m.

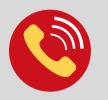

#### **CONTACTUS:**

109 Whitesitt Hall 620-235-4600 geeks@pittstate.edu or support@pittstate.edu Geeks Web Page: www.pittstate.edu/it/gorillageeks.html